## **Instrukcja dotycząca egzaminu dyplomowego:**

- 1. Przewodniczący Komisji loguje się do systemu APD (loginem i hasłem z USOS-a <https://apd.pwsz.glogow.pl/>
- 2. Przewodniczący wchodzi do zakładki po prawej stronie " egzaminy", następnie " pokaż więcej" i dopiero w tamtym miejscu klika na autora pracy, który będzie -bronił pracę dyplomową.
- 3. Przewodniczący klika "przejdź do protokołu" a następnie "utwórz protokół"
- 4. Pojawia się formularz protokołu, który uruchamiany jest przyciskiem "edytuj"
- 5. Należy wpisać **2-3** pytania **(**najczęściej związane z recenzjami prac), każde jest wpisywane ręcznie.

Po uzyskaniu odpowiedzi udzielonych przez studenta, przewodniczący wpisuje oceny . W celu wpisania ocen należy kliknąć na umieszczony obok pytania "edytuj"

Ocenę za pytanie wpisuje się w formie zaokrąglonej : 5,0, 4,5, 4,0, 3,5, 3,0

6. Po wpisaniu ocen należy kliknąć "zakończ egzamin"

7. Kolejny krok przewodniczącego to wpisanie kolejnych ocen , należy kliknąć " edytuj oceny".

7.1. "Średnia ocen ze studiów" - wyliczona jest przez system apd.

7.2., Ocena pracy" - jest średnią z oceny pracy przez promotora i recenzenta. Ocenę wylicza system apd ale dopiero po kliknięciu przez przewodniczącego na " przelicz średnią", a uzyskany wynik po zaokrągleniu do (3,0; 3,5; 4; 4,5; 5) przewodniczący musi wpisać ręcznie do pola "ocena pracy".

Zaokrąglenie wyniku jest wg skali:

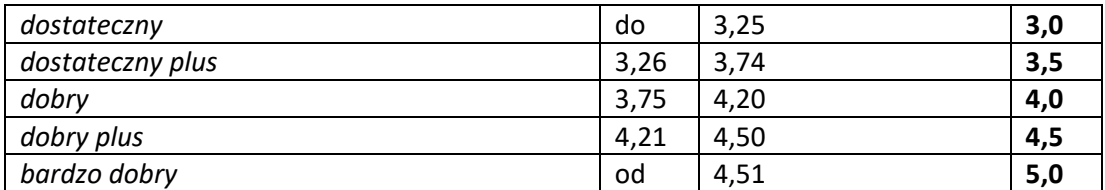

7.3. " ocena z egzaminu "- jest średnią ocen z udzielonych przez studenta odpowiedzi na zadane pytania. Przewodniczący oblicza sam wynik i wpisuje wynik ręcznie po zaokrągleniu do ( 3,0; 3,5; 4; 4,5; 5) do pola z oceną. Zaokrąglenie wyniku jest wg skali:

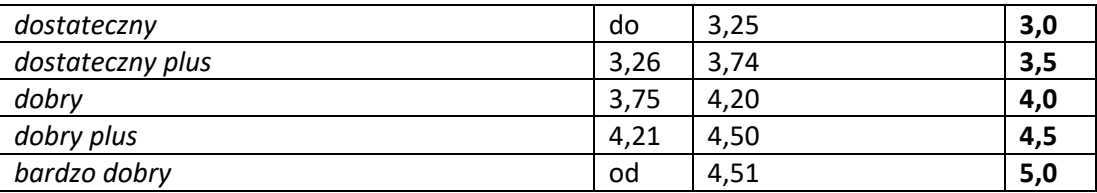

7.4. "Egzamin dyplomowy część praktyczna". Ocenę- przewodniczący wpisuje ręcznie z indywidualnego protokołu studenta.

7.4. "Egzamin dyplomowy część teoretyczna". Ocenę- przewodniczący wpisuje ręcznie z indywidualnego protokołu studenta.

8. Po wpisaniu wszystkich ocen- przewodniczący klika na przycisk pod ocenami obliczający wynik końcowy studiów

9. Następnie przewodniczący "zatwierdza protokół" oraz "podpisuje "protokół.

10. Po tym etapie dopiero członkowie komisji, logują się do systemu apd.

Wybierają zakładkę "egzaminy" "pokaż więcej". I dopiero w tym miejscu szukają nazwisko studenta, który jest w trakcie egzaminu.

11. Kolejny krok przez członków Komisji to zatwierdzenie protokołu, przez kliknięcie" podpisz"

12. Przewodniczący Komisji po sprawdzeniu, czy członkowie Komisji zatwierdzili protokół ( trzeba zaktualizować stronę internetowa), klika na przycisk nad ocenami " pobierz protokół pdf."

13. Przewodniczący pobiera protokół w pdf, na swojego pena, z którego drukuje protokół pdf. na komputerze uczelnianym połączonym z drukarką.

Uwaga : system apd. może się zawieszać, stąd trzeba aktualizować stronę internetową w czasie tworzenia protokołu.

W przypadku egzaminu poza adp. Protokół należy wypełnić ręcznie, korzystając z excela.

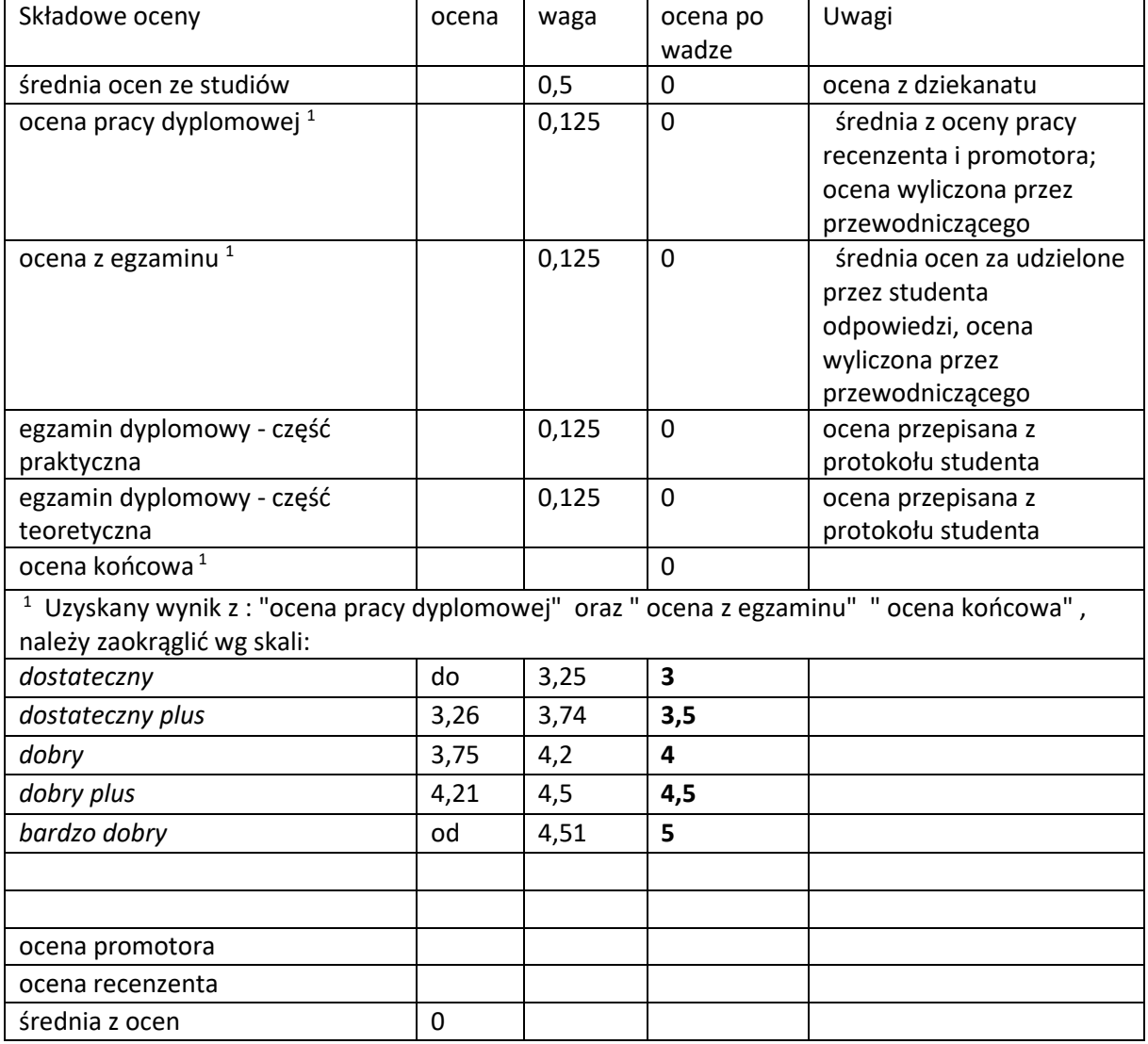